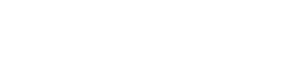

**<b>★**MacBook Air

# Welcome to your MacBook Air

MacBook Air automatically starts up when you lift the lid. Setup Assistant helps get you up and running.

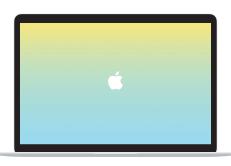

## Thunderbolt 3 (USB-C)

Charge your MacBook Air and connect external storage or a display.

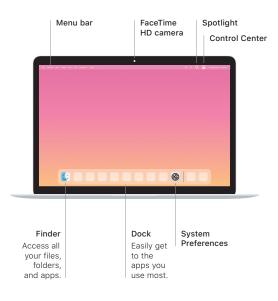

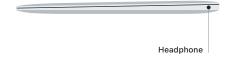

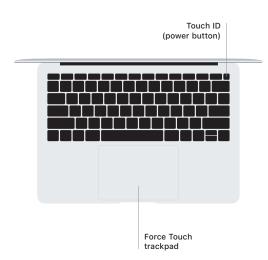

#### Touch ID

Your fingerprint can unlock MacBook Air and make purchases from the App Store, the Apple TV app, Apple Books, and websites using Apple Pay.

#### Multi-Touch trackpad gestures

Brush with two fingers on the trackpad to scroll up, down, or sideways. Swipe with two fingers to flip through web pages and documents. Click with two fingers to right-click. You can also click and then press deeper on the trackpad to Force click text and reveal more information. To learn more, choose System Preferences in the Dock, then click Trackpad.

### Get the MacBook Air Essentials guide

Learn more about setting up and using your MacBook Air in the *MacBook Air Essentials* guide. To view the guide, go to support.apple.com/guide/macbook-air.

#### Support

For detailed information, go to support.apple.com/mac/macbook-air.
To contact Apple, go to support.apple.com/contact.